如何查询大连银行信用卡的申请进度?小编整理了大连银行信用卡申请进度查询 的两种方法:一是拨打大连银行24小时客服电话4006640099按照语音进行查询; 二是登陆大连银行信用卡中心进行网上查询。

大连银行信用卡申请进度查询方法:

一、客服电话查询

1.客服热线电话:400-66-40099

2.操作流程:

①拨打4006640099;

②按"1"选择中文;

- ③按"3"选择信用卡业务;
- ④按"2"选择申请进度查询;
- ⑤按"1"选择身份证申请;

⑥输入身份证号码即可查询信用卡申请进度。

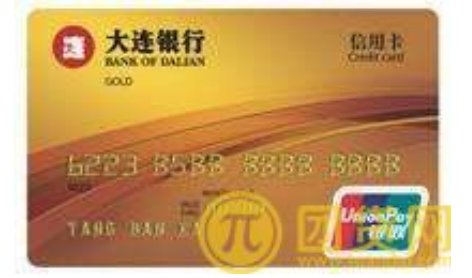

二、网上查询

登陆大连银行信用卡中心的官网:http://www.bankofdl.com/xyk/在左侧的在线 申请信用卡下面(如下图)可查询进度。

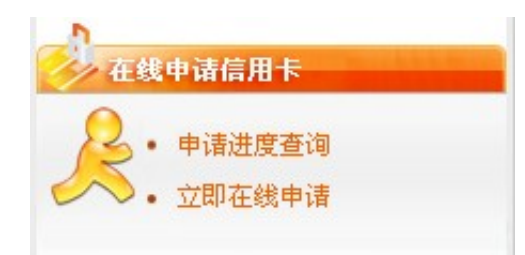